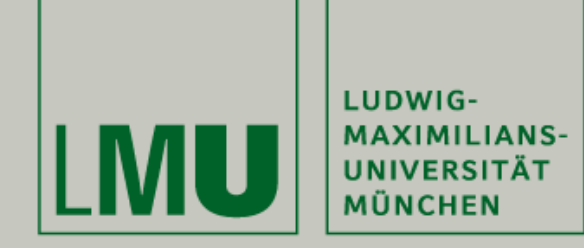

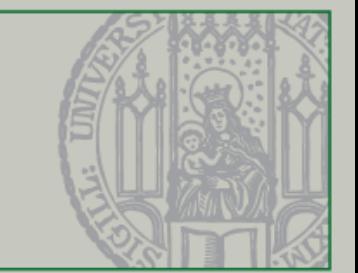

## Einführung in die Programmierung für Nebenfach Medieninformatik

Beat Rossmy, Michael Kirsch

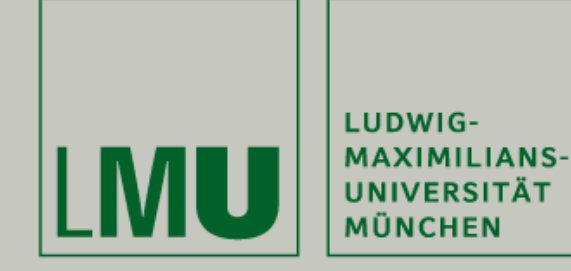

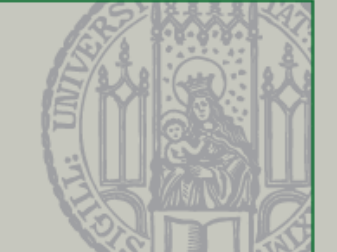

- Eure Mitarbeit ist uns wichtig!
- Installiert euch dazu die kostenlose App "Socrative Student" auf Eurem Smartphone oder nutzt das Webinterface unter [http://b.socrative.com/login/](http://b.socrative.com/login/student/) student/
- Anonymer Login über den Raumnamen:

## *MSMJ0KRQ*

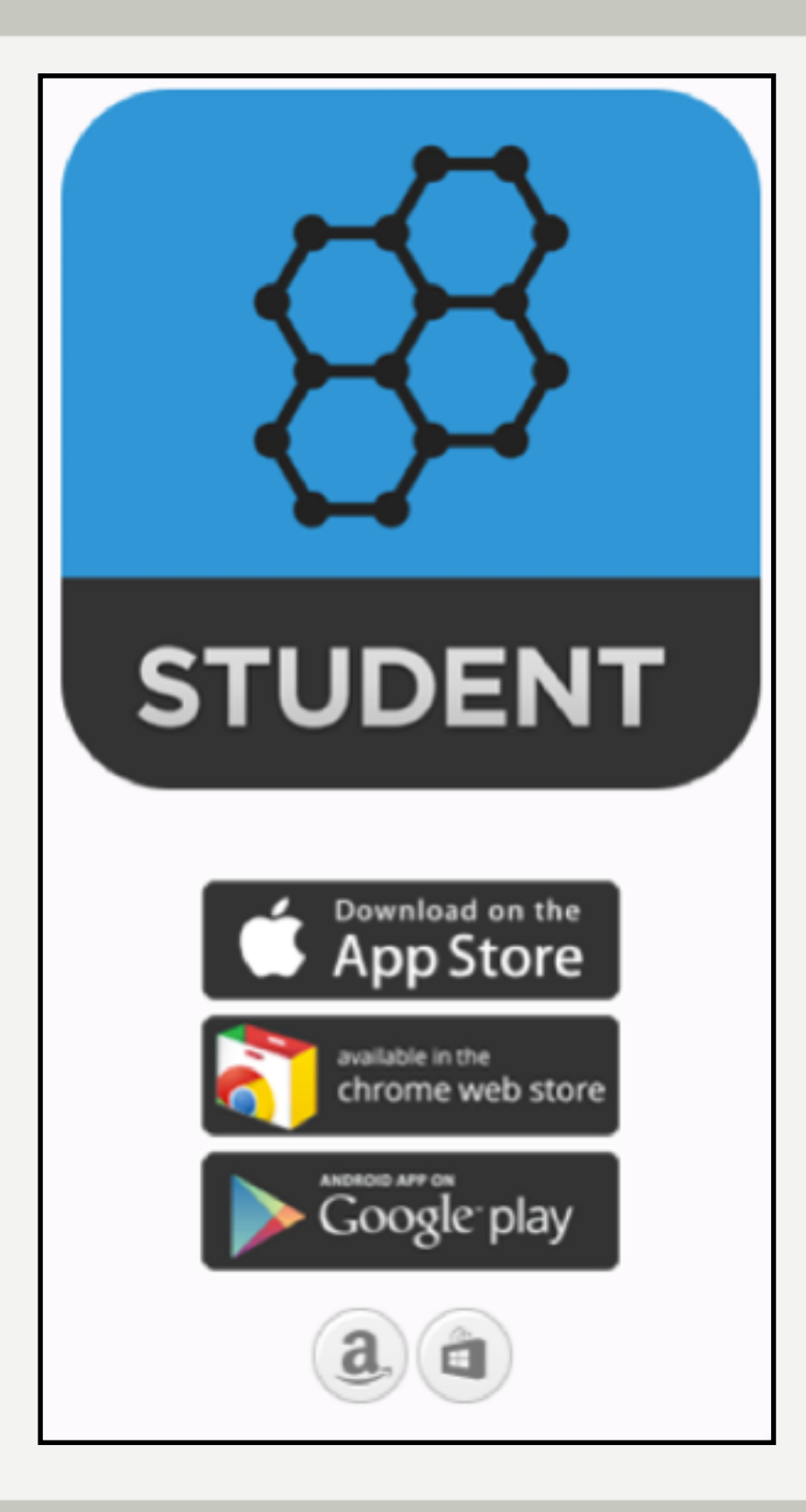

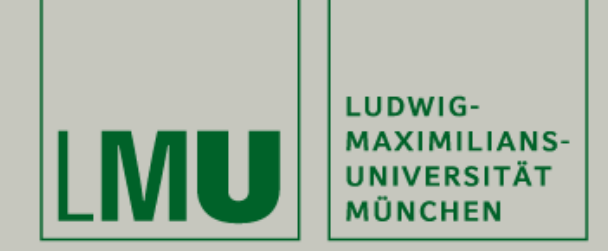

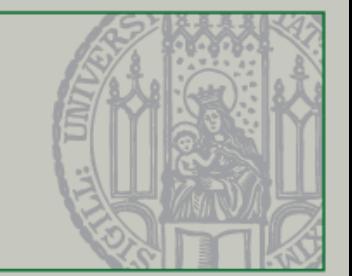

## Objekte und Methoden Verwendung von IntelliJ, Klassen, Konzepte, Objekte, Verhalten von Objekten bei Java Swing, ActionListener

Beat Rossmy, Michael Kirsch

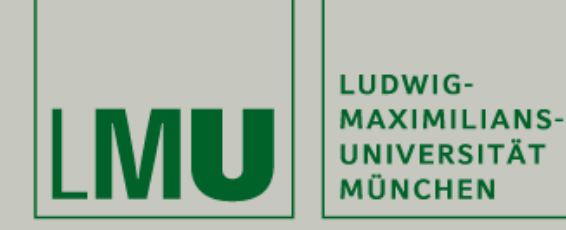

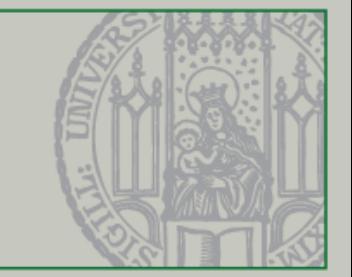

## Verspätete Kurzvorstellung :-)

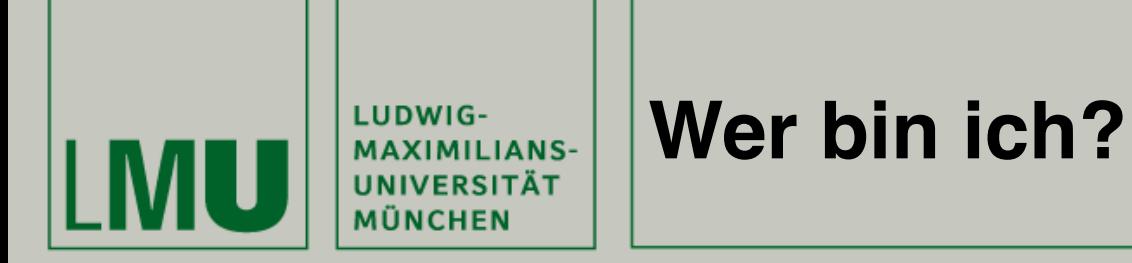

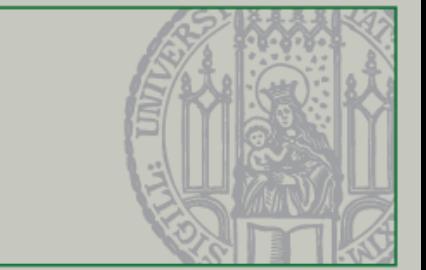

- Michael Kirsch (30 Jahre)
- Berufsausbildung zum Fachinformatiker (Anwendungsentwicklung)
- B.Sc. Hochschule Hof (Technische Informatik)
	- Auslandsaufenthalt am **I**nternational **I**nstitute of **I**nformation **T**echnology Bangalore / Indien (M.Eng.)
- M.Sc. LMU München (Informatik)
- Softwarearchitekt / Softwareentwickler bei jambi

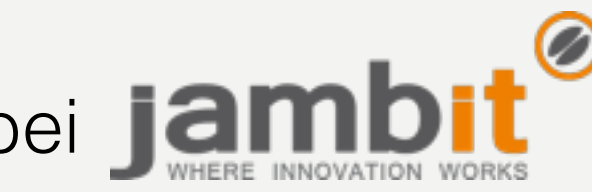

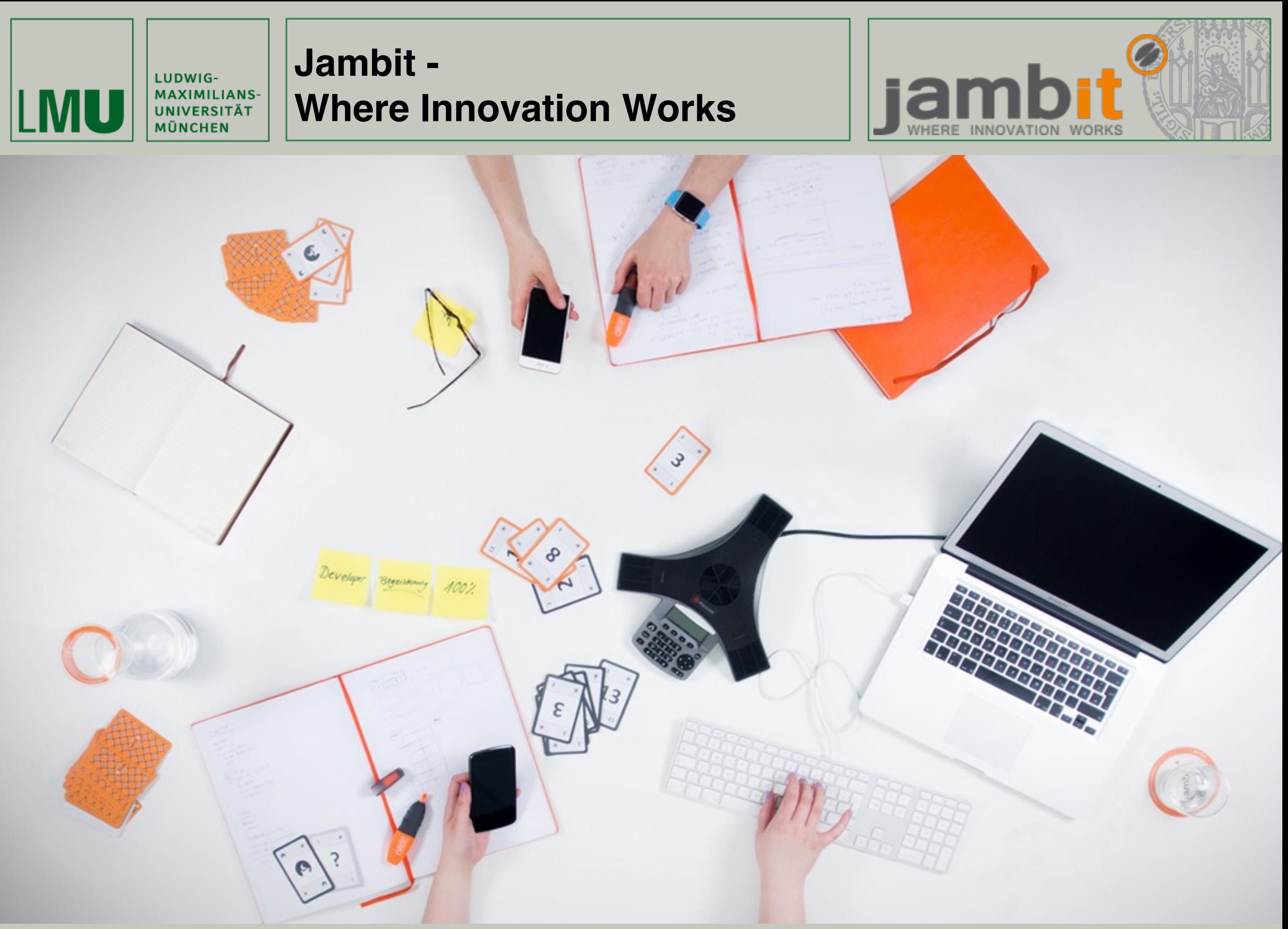

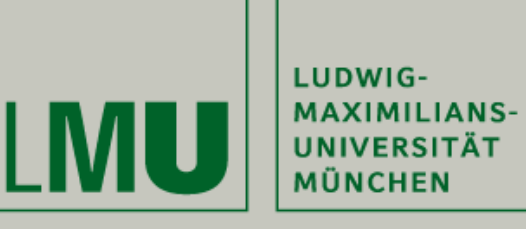

#### **Jambit - Where Innovation Works**

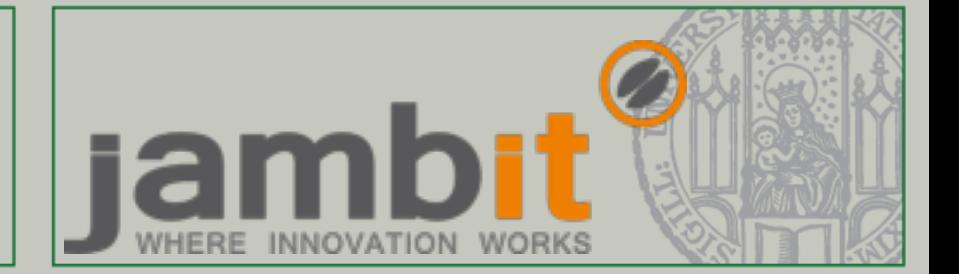

#### Innovationstories

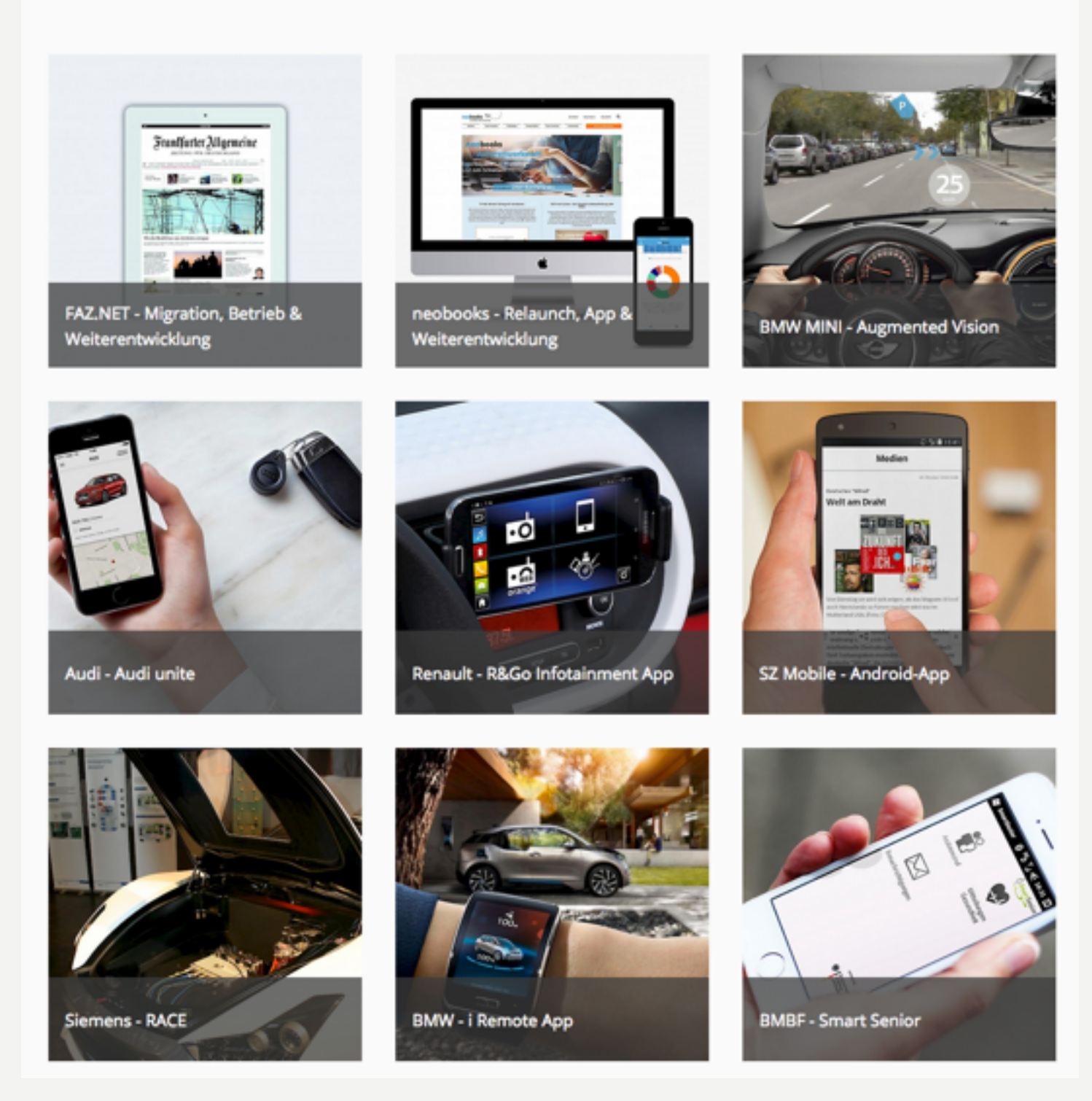

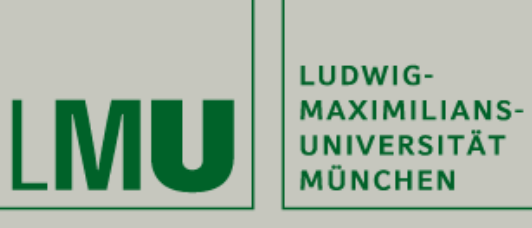

#### **Jambit - Where Innovation Works**

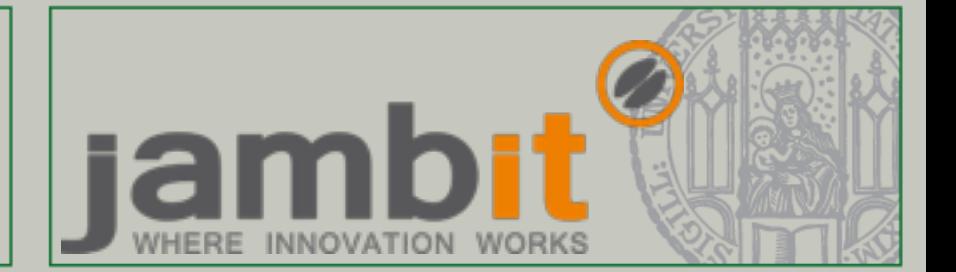

Innovationstories

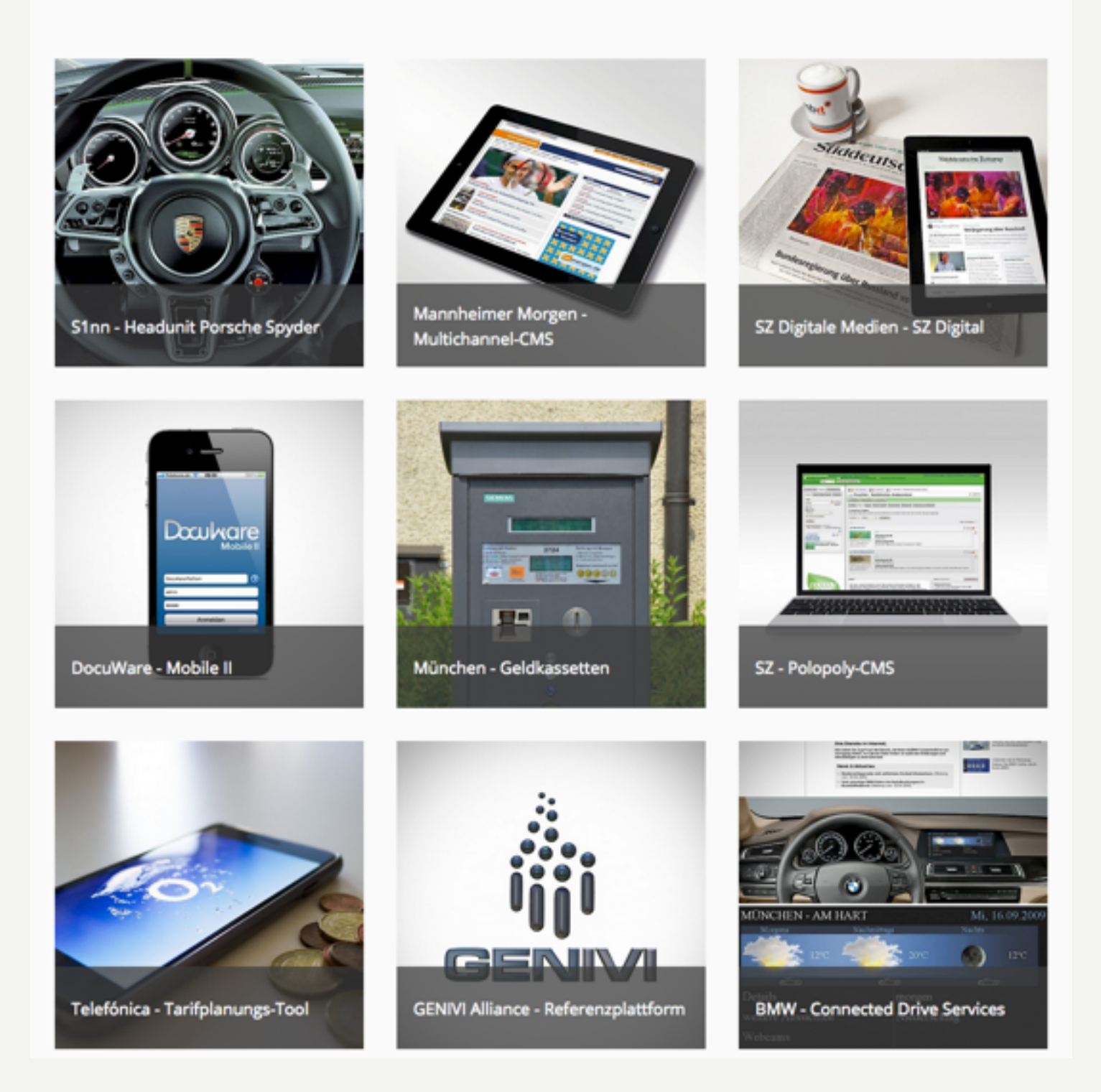

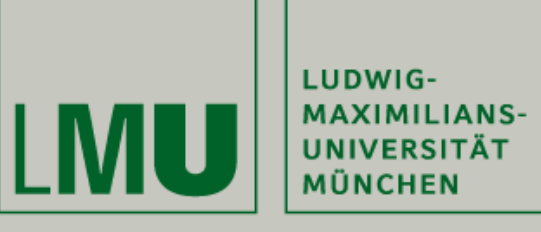

#### **Jambit - Where Innovation Works**

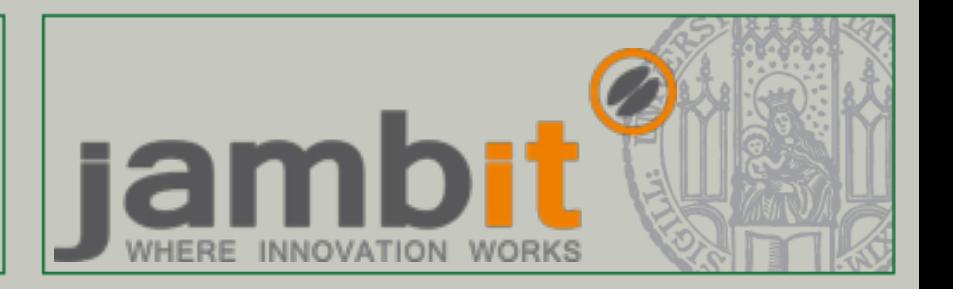

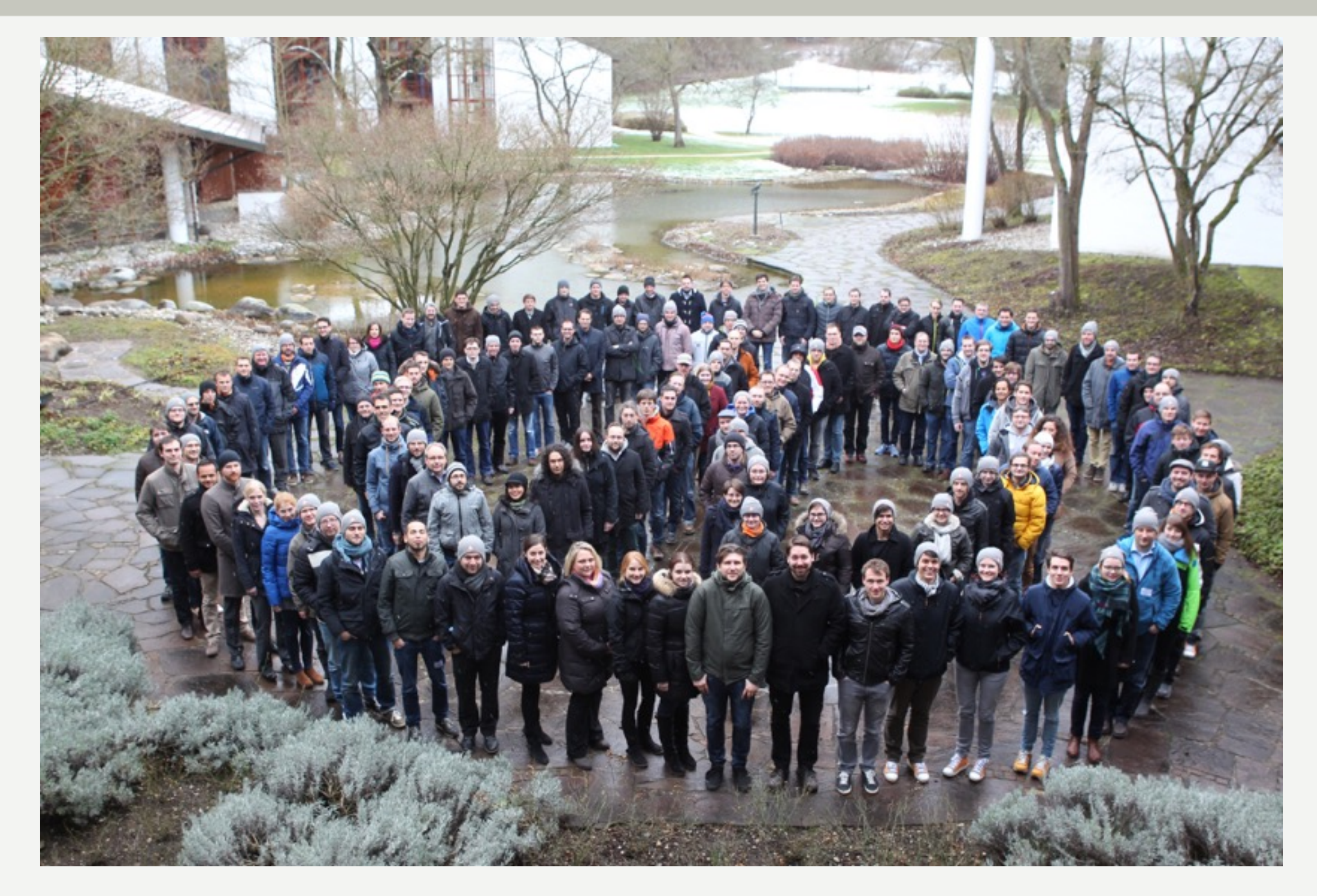

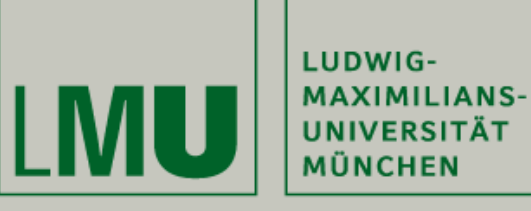

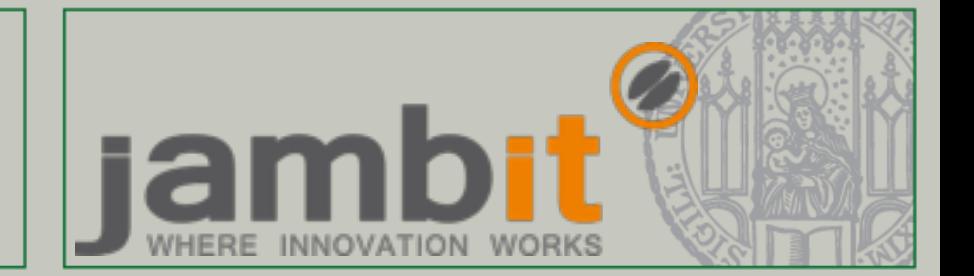

#### Kaffeestory

Ende 1999 saßen die beiden Geschäftsführer Peter Fellinger und Markus Hartinger bei einer Tasse Cappuccino in ihrem Lieblingscafé "kaffee & mehr" am Viktualienmarkt zusammen. Auf der Suche nach einem geeigneten Namen für ihre neue Firma blätterten sie in einem Kaffeehandbuch. Darin tauchte der Name "jambit" auf: Es sei die beste Kaffee-Plantage auf der indonesischen Insel Java, hieß es. Der Name enthielt "IT", in Suchmaschinen gab es dazu keine Einträge, Domains waren frei - beschlossene Sache!

Natürlich war die Versuchung groß, genau diesen legendären Kaffee auch tatsächlich probieren zu können. Die Suche nach der exakten Lage der Plantage war nicht einfach, und erst der Hinweis in einem Reiseführer über Indonesien, dass auch "Jampit" oder gar "Djampit" phonetisch korrekte Transkriptionen aus der indonesischen Sprache sind, führte zu der sagenumwobenen Hochebene auf dem Vulkangestein Javas.

Seitdem lassen wir regelmäßig originalen, unvermischten Kaffee aus Jampit kommen und in München speziell für uns frisch von Hand rösten.

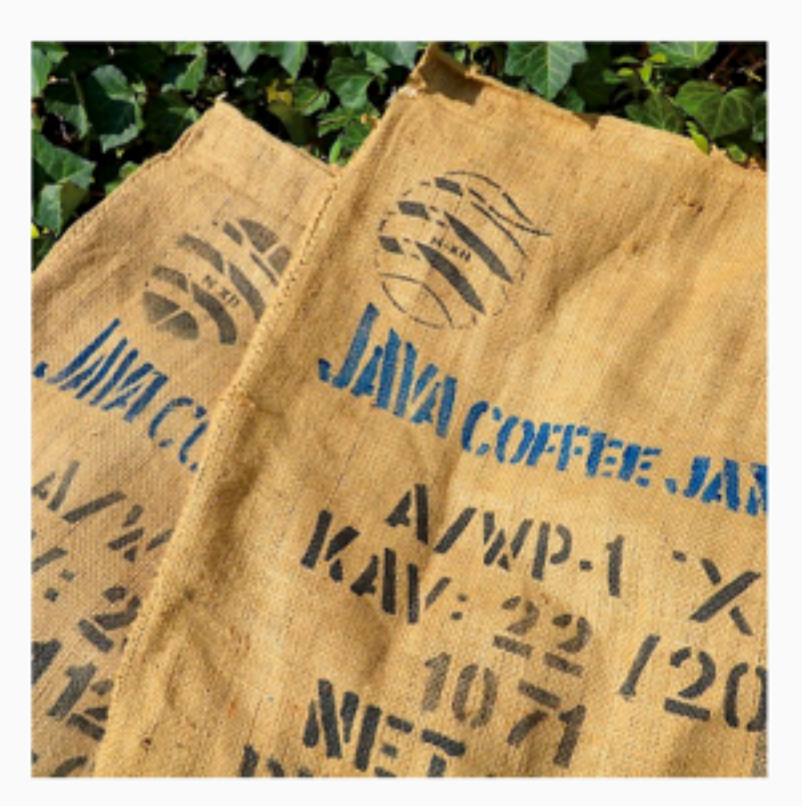

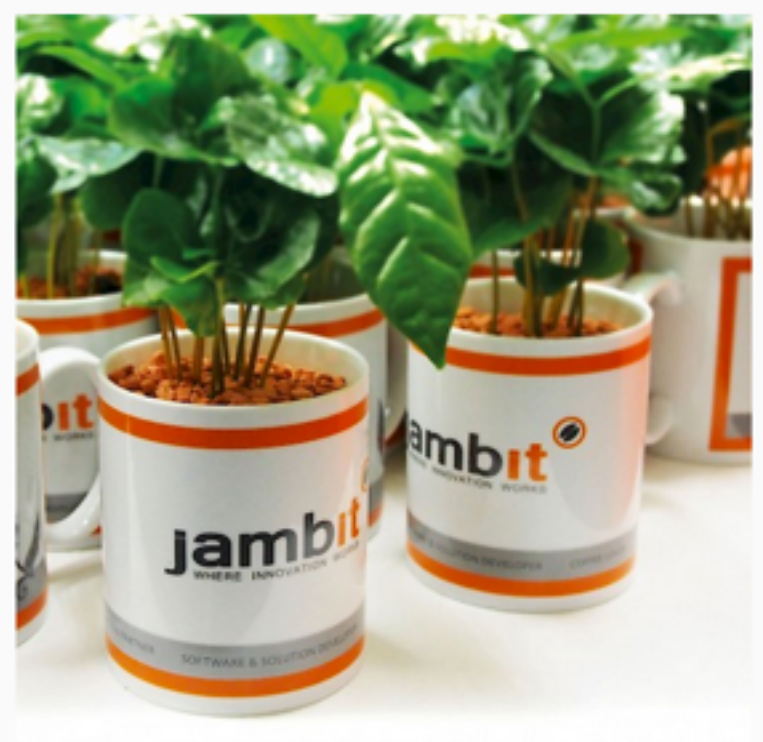

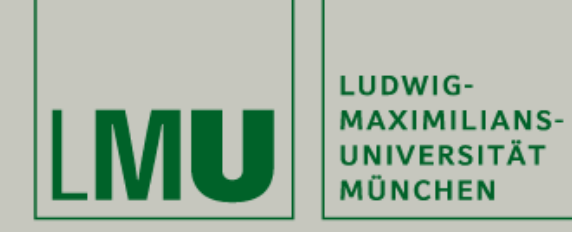

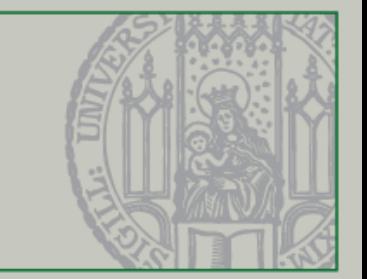

## Where to find the code?

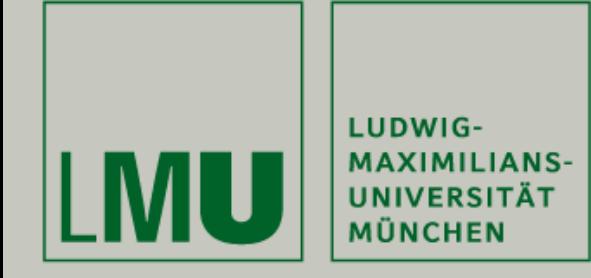

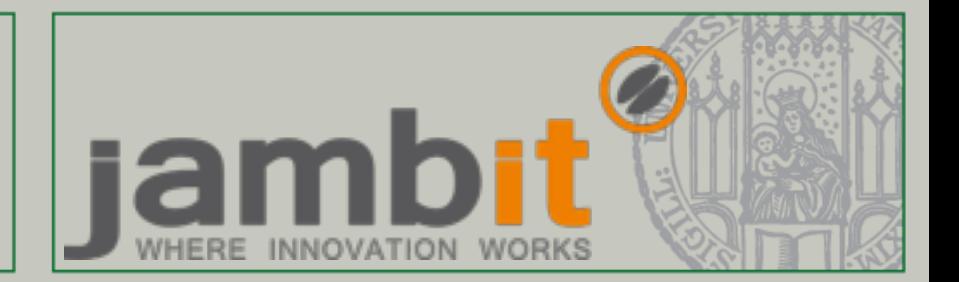

- Github www.github.com
- Versionsverwaltung für Softwareprojekte

**Github -** 

Weitere Informationen hier: <https://t3n.de/news/eigentlich-github-472886/>

• Alle Beispiele aus der Vorlesung gibt es hier: **<https://github.com/waspmuc/eipnf1718>**

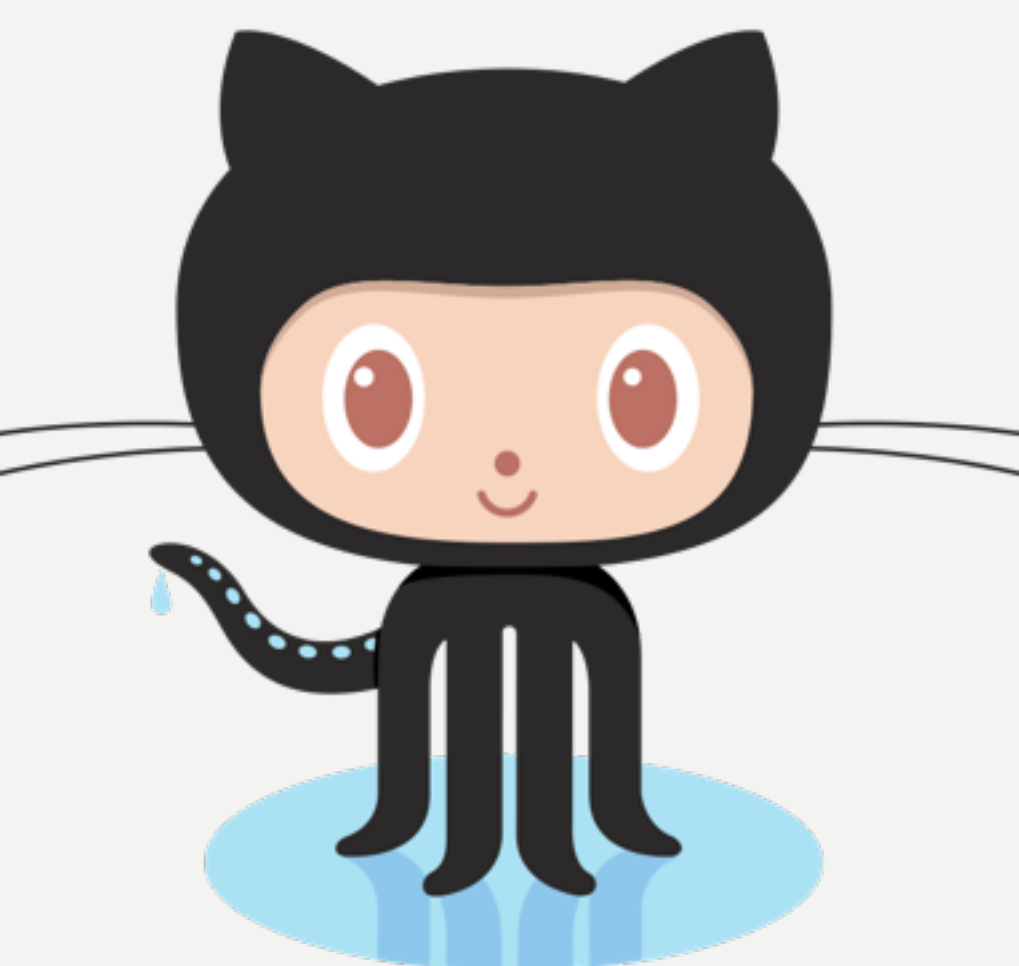

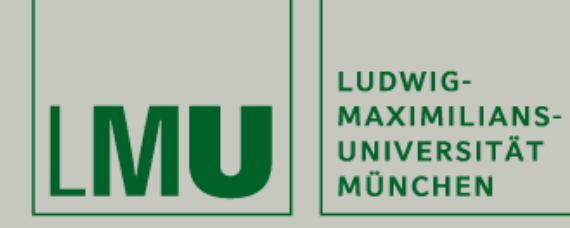

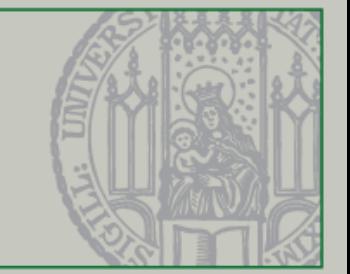

# Quiztime :)

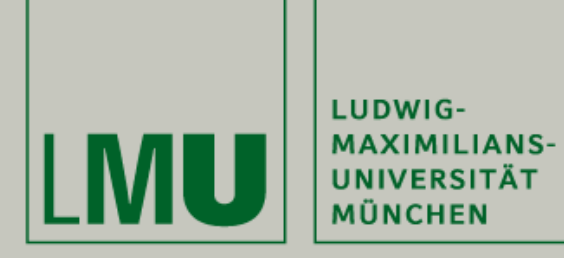

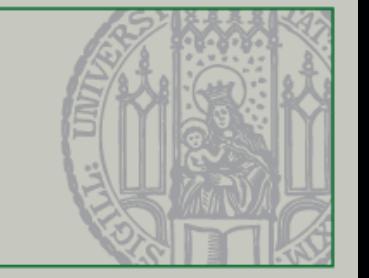

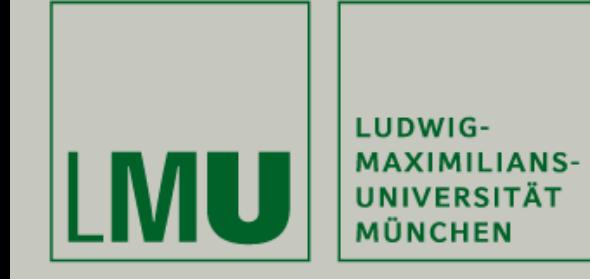

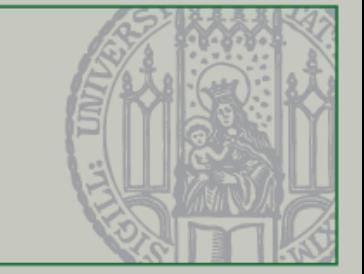

```
public class Quiz01 {
```

```
public static void main(String[] args) {
    int result;
    result = add( zahl1: 3, zahl2: 4);
    System.out.println("Das Ergebnis lautet: " + result);
    System.out.println("Das Ergebnis lautet: " + addiere( ersteZahl: 3, zweiteZahl: 4));
ł
public static int add(int zahl1, int zahl2) {
    int ergebnis;
    ergebnis = zah11 + zah12;return ergebnis;
}
public static int addiere(int ersteZahl, int zweiteZahl) {
    return ersteZahl + zweiteZahl;
ł
```
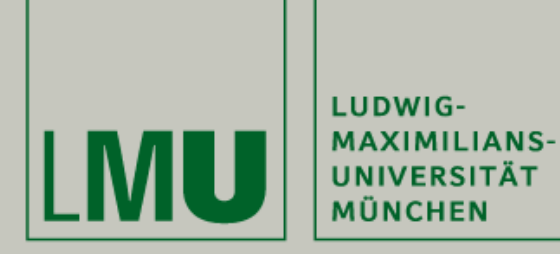

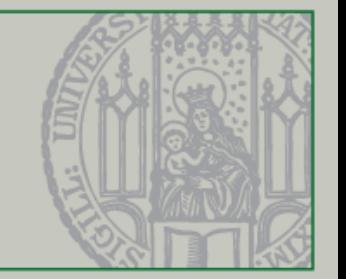

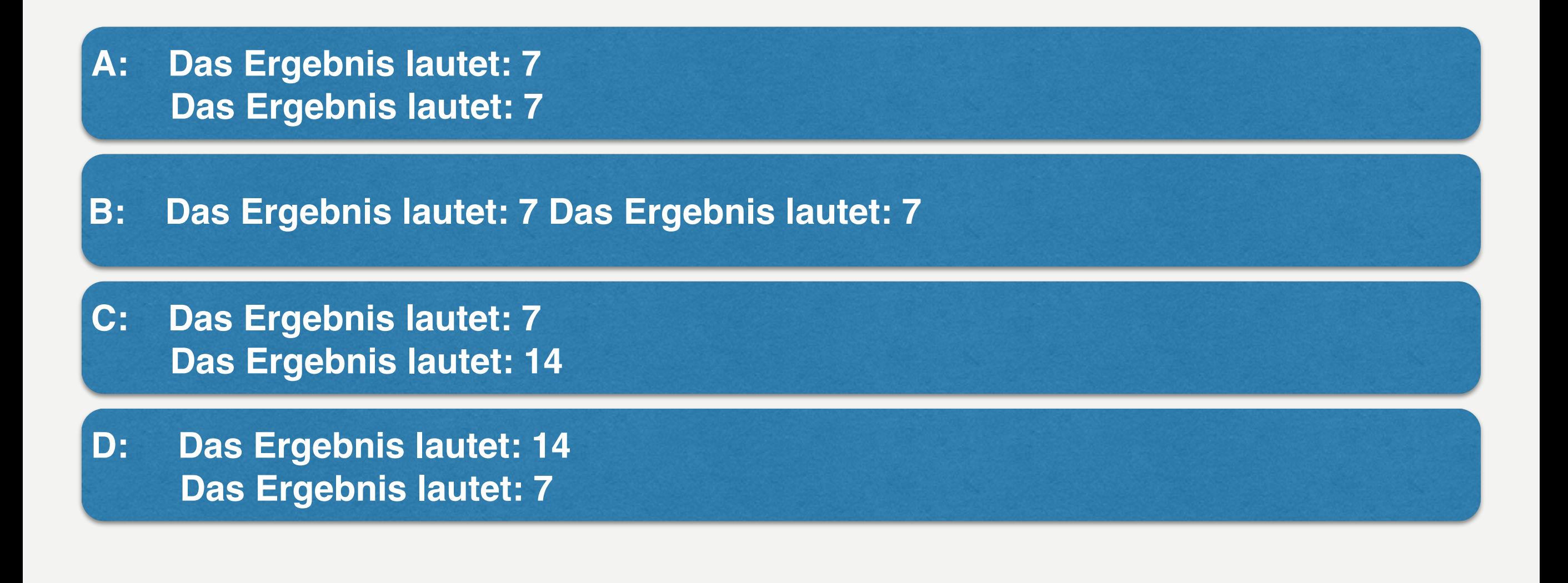

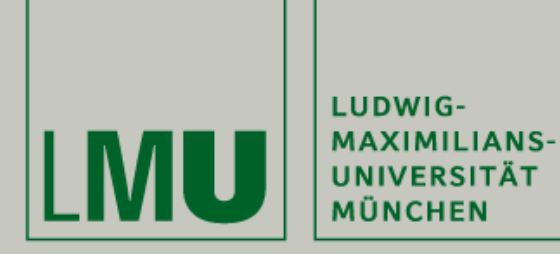

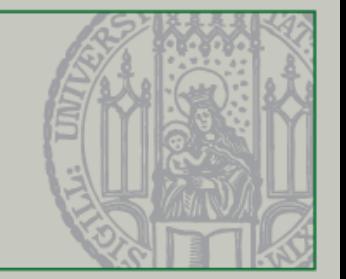

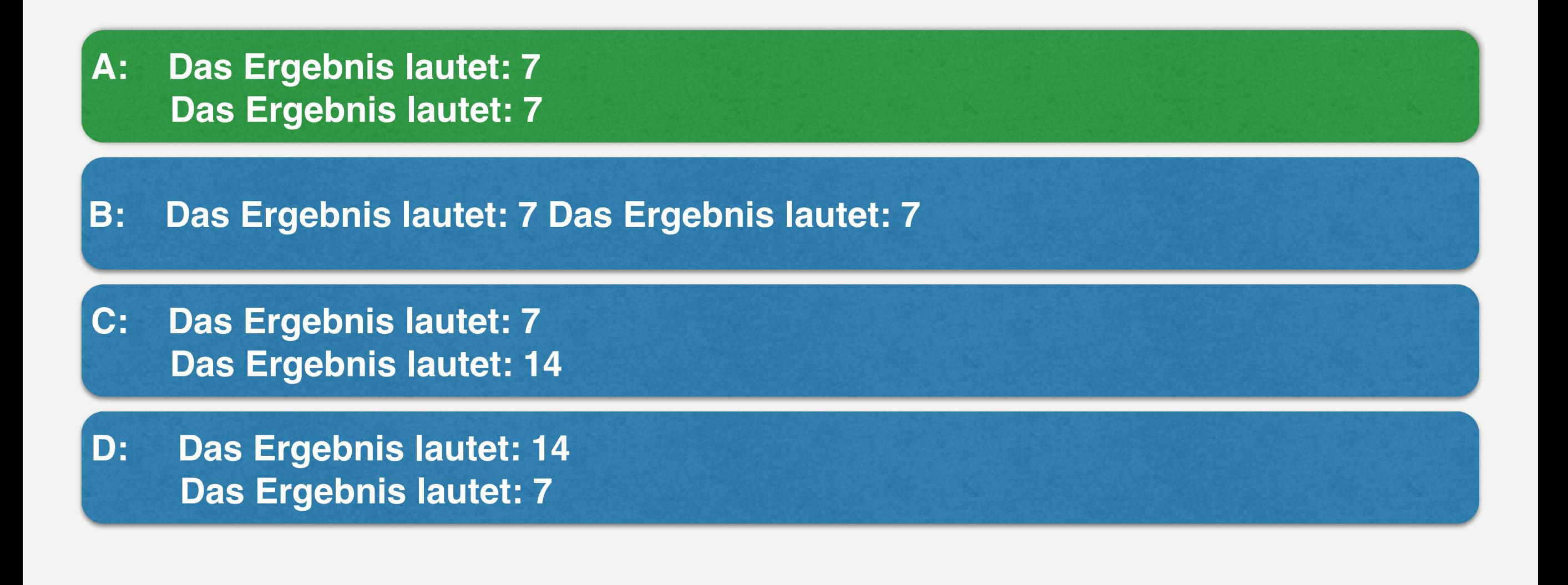

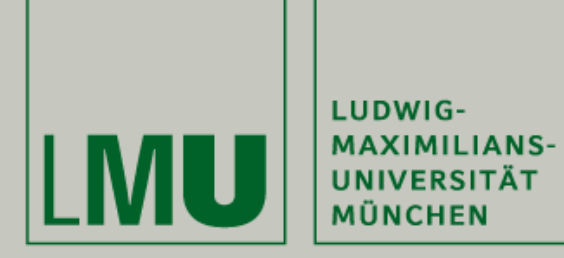

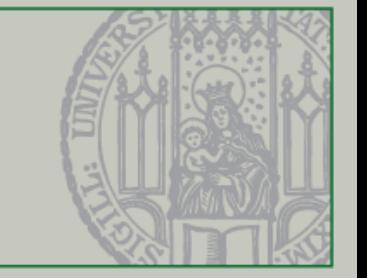

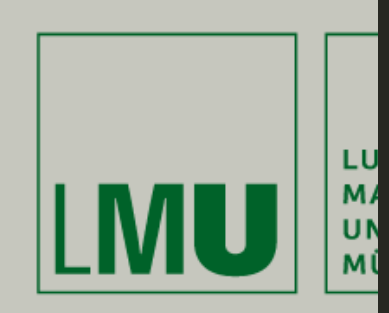

## **Quiztime - Raumnummer**

}

#### public static void main(String[] args) {

```
int i, h;
i = 4;h = i;if (i = h) {
   int k = 42;int a = 100000;h = k + i;}
i = 0;h = i;System.out.println("i + a");
```
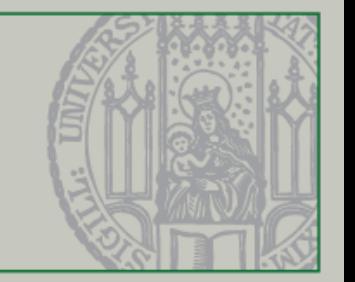

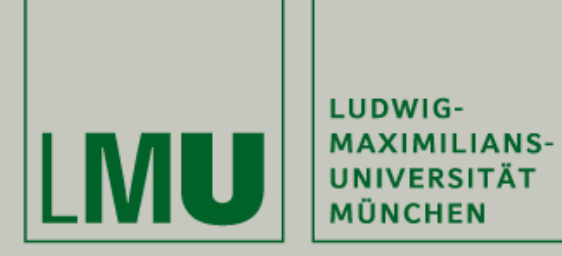

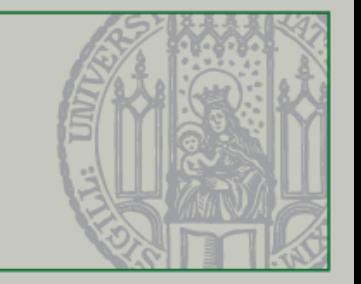

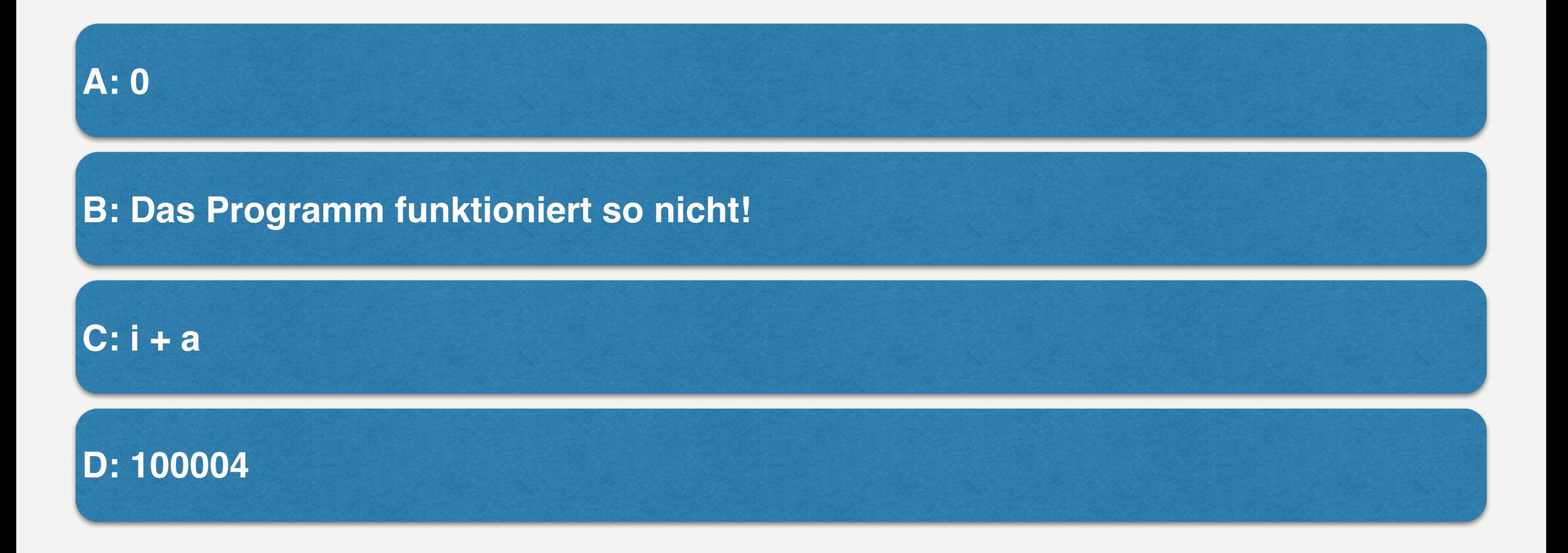

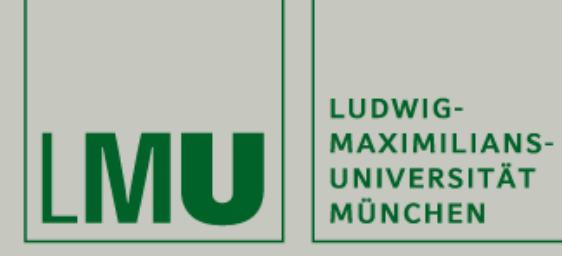

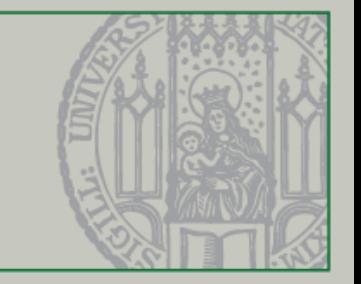

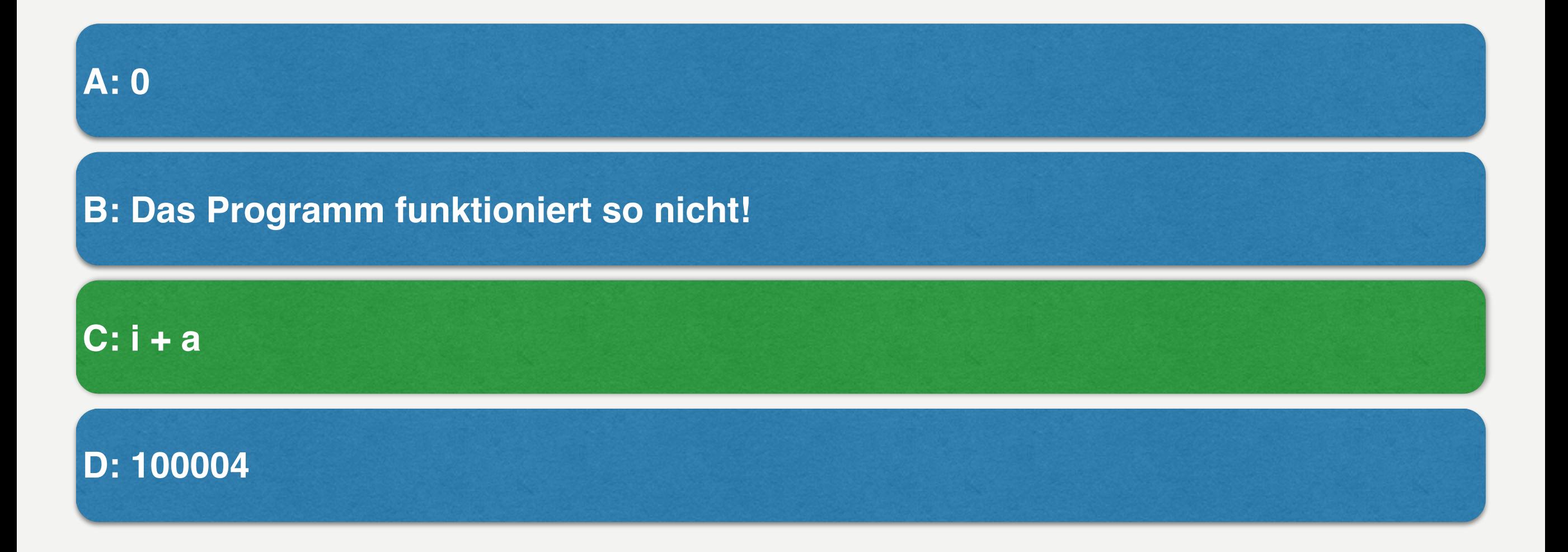

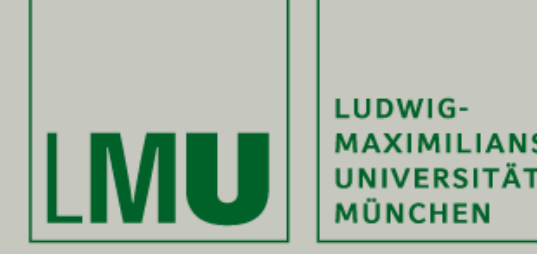

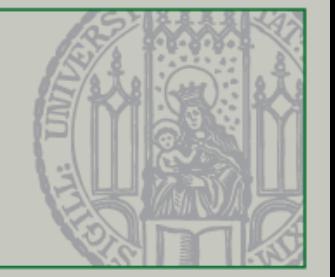

### **Quiz: Was wird benötigt, um Java zu programmieren UND das Programm auszuführen?**

**A: Gute Drogen und viel Hoffnung**

**B: Die JRE (Java Runtime Environment) reicht aus**

**C: Das neue Macbook mit Touch Bar, 16 GB Arbeitsspeicher für 3199,00€**

**D: JDK (Java Development Kit) und JRE (Java Runtime Environment)**

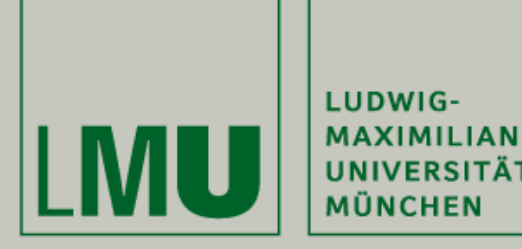

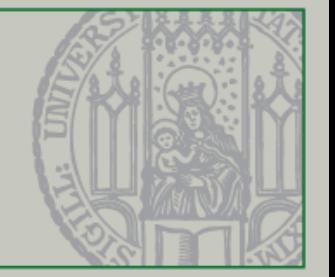

### **Quiz: Was wird benötigt, um Java zu programmieren UND das Programm auszuführen?**

**A: Gute Drogen und viel Hoffnung**

**B: Die JRE (Java Runtime Environment) reicht aus**

**C: Das neue Macbook mit Touch Bar, 16 GB Arbeitsspeicher für 3199,00€**

**D: JDK (Java Development Kit) und JRE (Java Runtime Environment)**

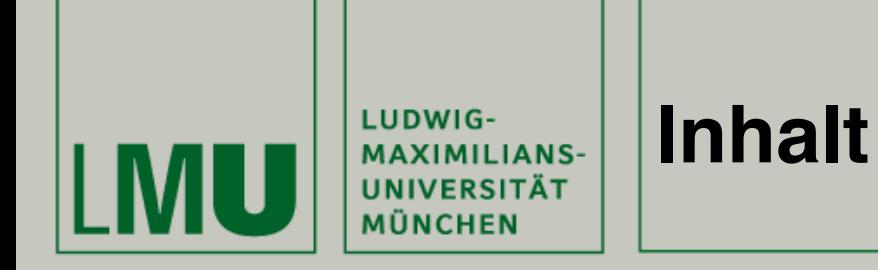

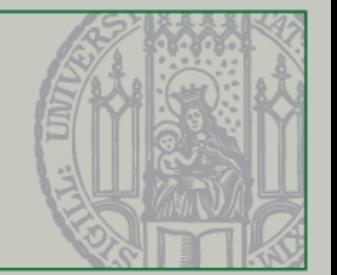

- I. Einleitung
	- 1. Wie geht es weiter?
	- 2. Java Swing

## II.Theorie

- 1. GUI in Java
- 2. Aufbau von Swing
- 3. JFrame
- 4. JPanel
- 5. ActionListener

## III. Anwendung

- 1. Java Swing in Action
- IV. Verknüpfung
	- 1. Beginn Eures Projekts

## V. Ausblick

- 1. Nächste Vorlesung
- 2. Übung

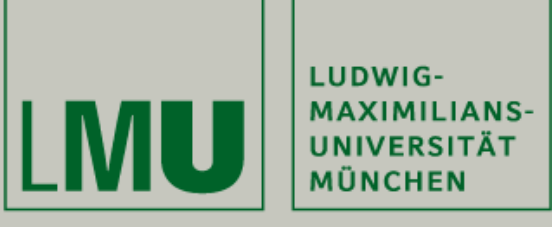

### **Übersicht - Wie geht es weiter?**

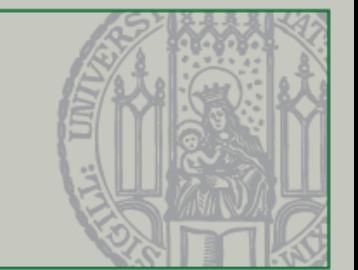

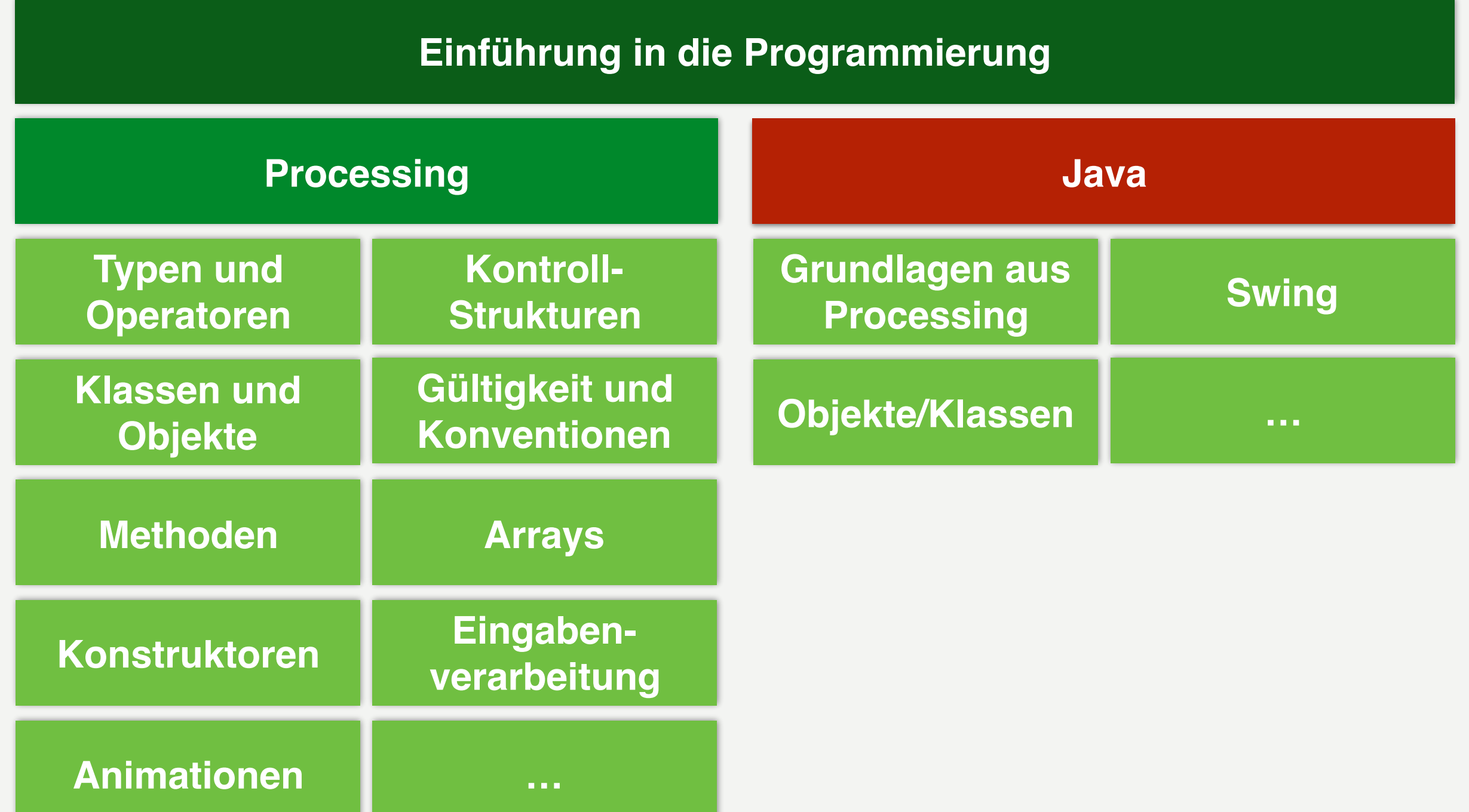

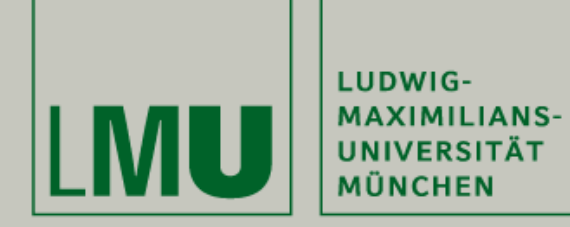

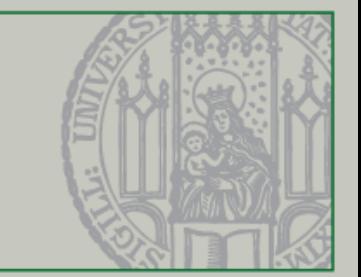

# Einleitung

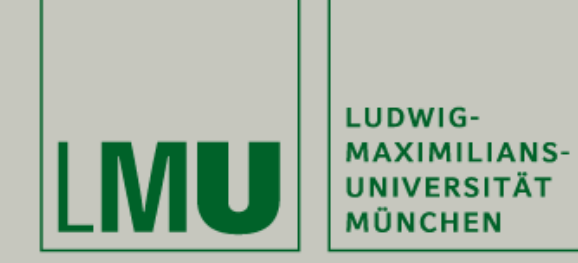

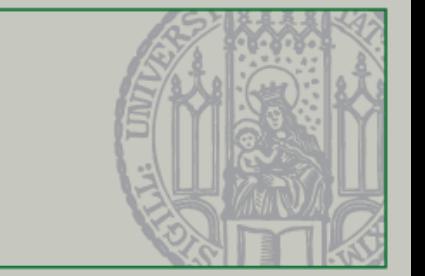

- Einführung in Java Swing (Oberflächenprogrammierung)
- Alle folgenden Vorlesungen bauen auf Eurem Projekt auf und es werden Stück für Stück neue Techniken vermittelt, damit Ihr Euer Spiel entwickeln könnt
- Dieses Mal: Einfache Oberflächen, Grafiken und ActionListener

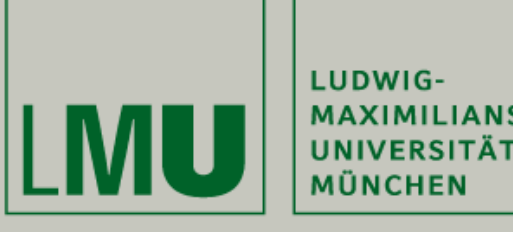

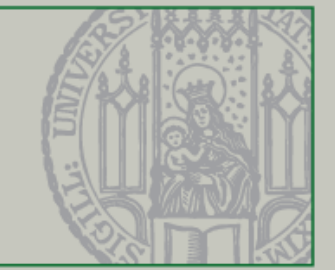

**Prozedural (Anfänge der Programmierung)**

- Fest definierte Reihenfolge des Ablaufs
- Sequentielle Abarbeitung
- Verwendung von einfachen Datentypen (bspw. int, double)

**Objektorientiert (seit den 90er Jahren)**

- Reihenfolge abhängig von Verwendung der Objekte
- Objekten werden Eigenschaften und Verhalten zugewiesen
- Definition von eigenen Datentypen bzw. Klassen (bspw. Adressbucheintrag oder Klasse *Mensch*)

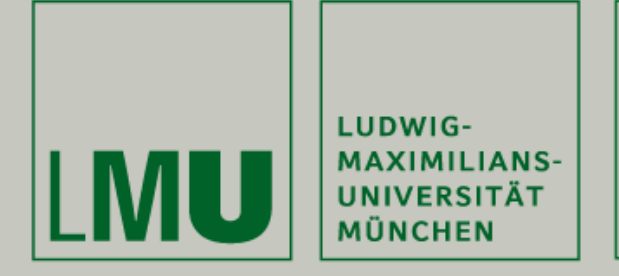

#### **Java Swing**

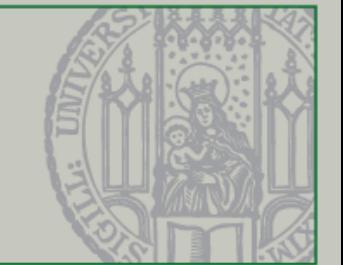

- Mit *Swing* werden Oberflächen oder auch GUI (Graphical User Interfaces) entwickelt
- Es besteht u.a. aus vielen verschiedenen Komponenten (JFrame, JPanel, JButton, JTextfield, …)
- **Diese Komponenten sind Objekte!**
- Viele Beispiele unter [https://docs.oracle.com/javase/tutorial/](https://docs.oracle.com/javase/tutorial/uiswing/examples/components/) uiswing/examples/components/
- Aufbau (siehe Abbildung)

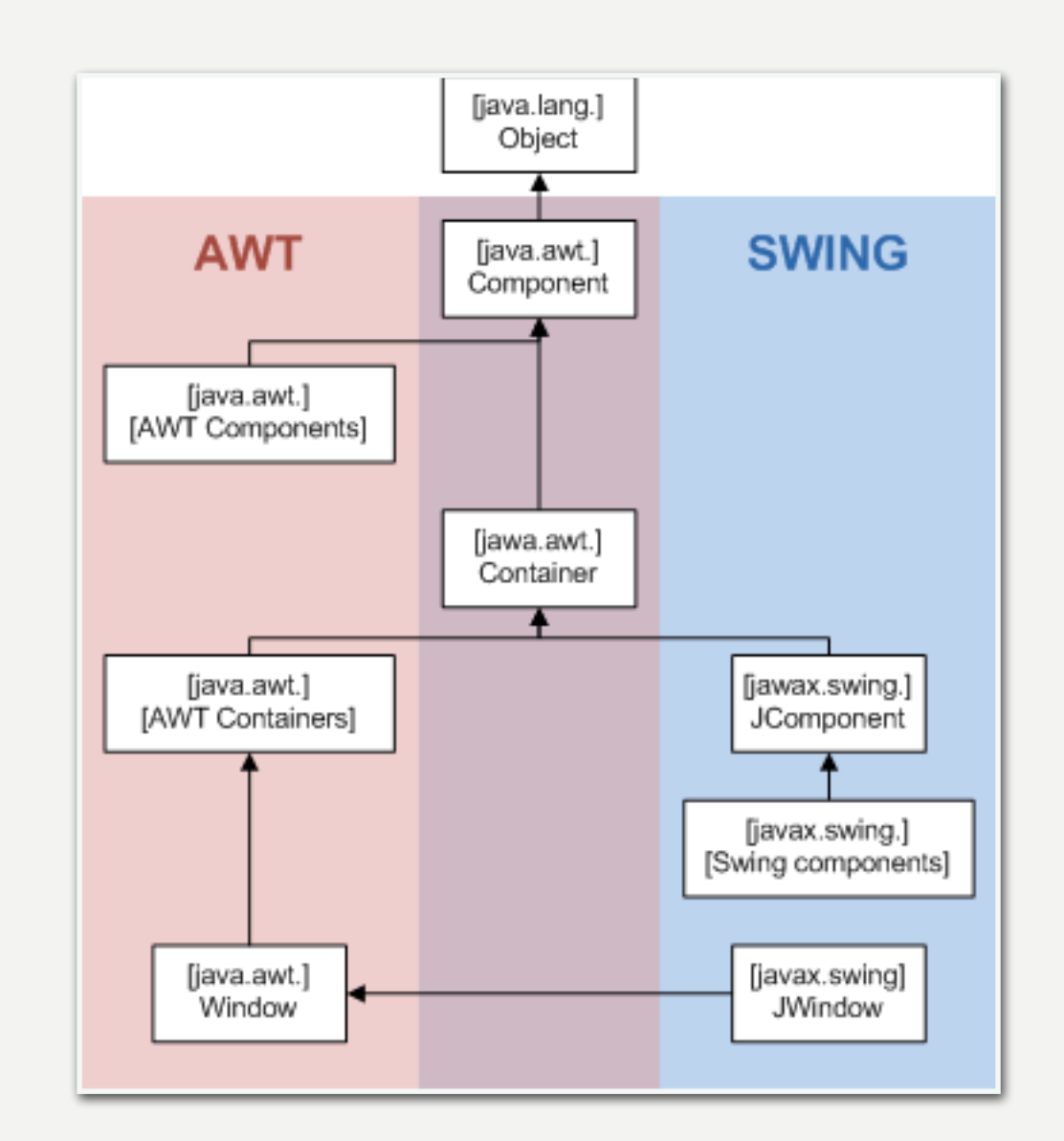

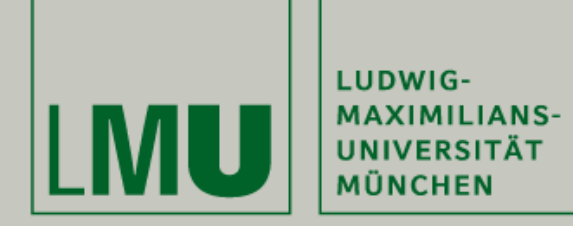

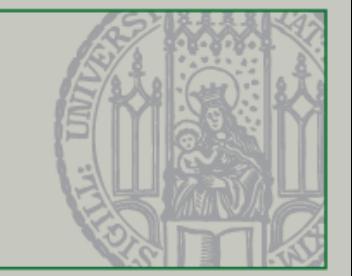

## Theorie

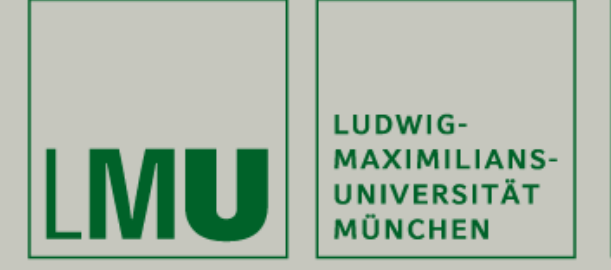

#### **GUI in Java**

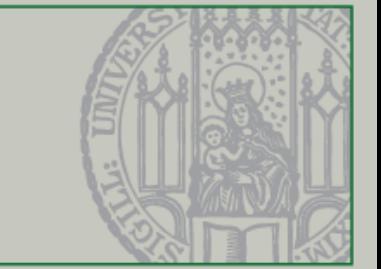

- Am Anfang gab es Terminals
- Anschließend kamen mehr und mehr grafische Anwendungen auf
- Anfangs noch einfach und funktional (Maus- & Tastatursteuerung)

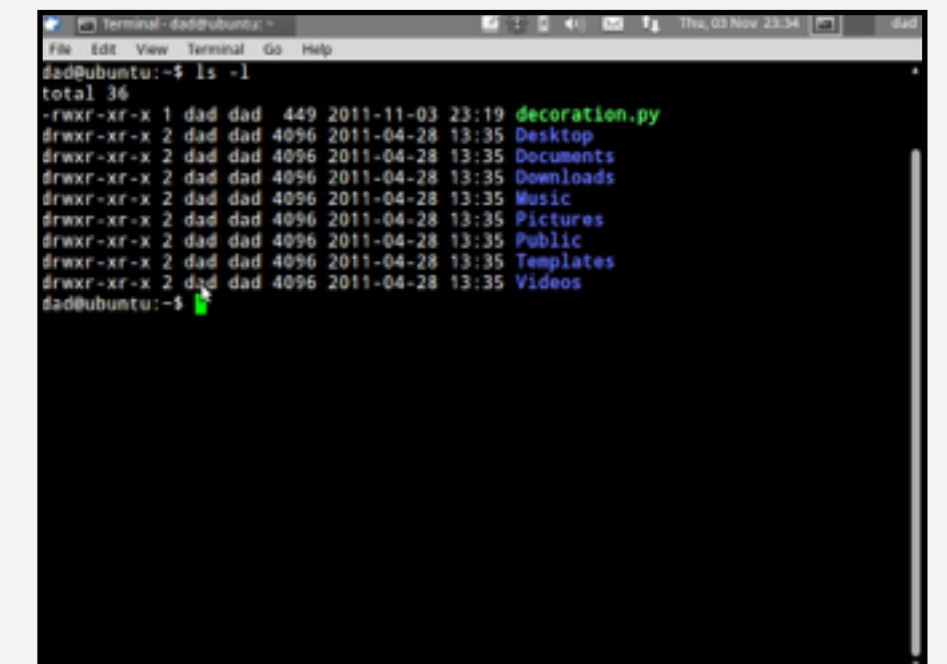

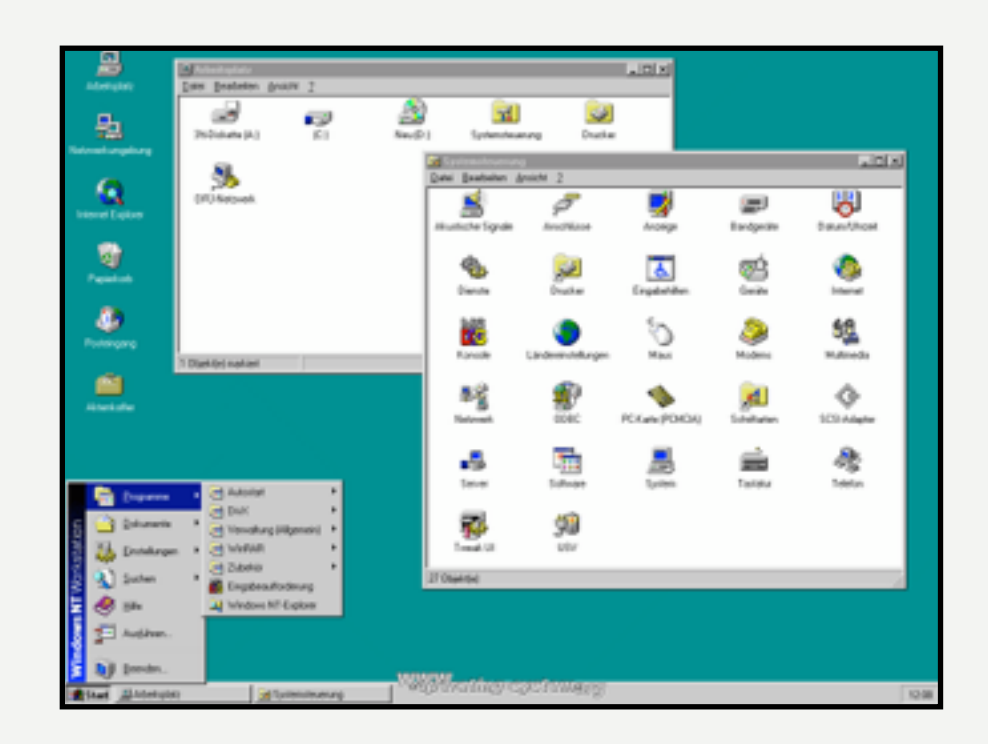

![](_page_31_Picture_0.jpeg)

#### **GUI in Java**

![](_page_31_Picture_2.jpeg)

- Später komplexer und schicker (Einfache und Multitouch-Gesten)
- In Java ist das alles ebenfalls möglich
- Bibliothek in Java zur GUI-Programmierung: AWT bzw. SWING
- Swing ist wie Lego: Es werden Komponenten ineinander "gesteckt"
- AWT wurde später durch SWING abgelöst, aber manche Komponenten von AWT sind in SWING verfügbar

![](_page_31_Picture_8.jpeg)

![](_page_31_Picture_9.jpeg)

![](_page_32_Picture_0.jpeg)

![](_page_32_Figure_1.jpeg)

Vererbungshierarchie in Java (alles von Component abgeleitet)

![](_page_33_Picture_0.jpeg)

![](_page_33_Picture_1.jpeg)

Einfacher JFrame

![](_page_34_Picture_0.jpeg)

LUDWIG-

#### **JFrame & JPanel** NAXIMILIANS-<br>UNIVERSITÄT<br>MÜNCHEN

![](_page_34_Picture_2.jpeg)

![](_page_34_Picture_19.jpeg)

Ein JFrame enthält mehrere JPanels

![](_page_35_Picture_0.jpeg)

![](_page_35_Picture_1.jpeg)

![](_page_35_Picture_2.jpeg)

ActionListener reagieren auf Actions (bspw. Tastendrücke)

![](_page_36_Picture_0.jpeg)

![](_page_36_Picture_1.jpeg)

# Anwendung

![](_page_37_Picture_0.jpeg)

![](_page_37_Picture_1.jpeg)

• Einfacher JFrame mit der Größe 600x800 Pixel

```
10
11 public class Main {
12
       public static void main(String[] args) {
13e1415
           JFrame fenster = new JFrame(); //Erstelle einen neuen JFrame
           fenster.setSize(new Dimension(600, 800)); //Fenstergröße 600 Pixel X 800 Pixel
16
           fenster.setVisible(true); //Macht das Fenster sichtbar
17
18
       \mathbf{E}19
20
21 \}22
```
![](_page_38_Picture_0.jpeg)

![](_page_38_Picture_2.jpeg)

#### • JPanel in einem JFrame

![](_page_38_Picture_18.jpeg)

![](_page_39_Picture_0.jpeg)

![](_page_39_Picture_1.jpeg)

![](_page_39_Picture_2.jpeg)

- KeyListener ermöglichen die Abfrage von Tastatureingaben
- Verwendung von KeyListener in zwei Varianten
	- **• Implementierung des Interfaces** *KeyListener*
	- Implementierung in einer *anonymen inneren Klasse*
- Damit ein Fenster Key-Events abfragen kann, muss es im *Fokus* stehen spielfeld.setFocusable(true); //Aktivierung der "Fokusierbarkeit"

40

• KeyListener können die folgenden drei Events abfragen

public void keyTyped(KeyEvent e) public void keyPressed(KeyEvent e) public void keyReleased(KeyEvent e)

![](_page_39_Picture_10.jpeg)

![](_page_39_Picture_11.jpeg)

![](_page_40_Picture_0.jpeg)

#### **KeyListener**

![](_page_40_Picture_2.jpeg)

public class Spielfeld extends JPanel implements KeyListener [ //Spielfeld ist ein JPanel und implementiert das Interface Keylistener public void Spielfeld() { //Konstruktor; Bisher ohne weitere Funktion

```
₹.
```

```
@Override
```

```
public void keyTyped(KeyEvent e) { //Wenn Taste gedrückt und wieder losgelassen wurde
```

```
₹.
```

```
@Override
```

```
public void keyPressed(KeyEvent e) { //Wenn eine Taste gedrückt
if (e.getKeyCode() == KeyEvent.VK_LEFT) { //Wenn die Taste == linke Pfeiltaste
```

```
System.out.println("Linke Pfeiltaste");
```

```
\mathcal{F}
```

```
else if (e.getKeyCode() == KeyEvent.VK_RIGHT) { //Wenn die Taste == rechte Pfeiltaste
    System.out.println("Rechte Pfeiltaste");
\mathcal{F}
```

```
else if (e.getKeyCode() == KeyEvent.VK_DOWN) { //Wenn die Taste == untere Pfeiltaste
   System.out.println("Untere Pfeiltaste");
```

```
}
```

```
else if (e.getKeyCode() == KeyEvent.VK_UP) { //Wenn die Taste == obere Pfeiltaste
    System.out.println("Obere Pfeiltaste");
```
₹.

 $\mathcal{F}$ 

@Override

public void keyReleased(KeyEvent e) { //Wenn Taste losgelassen wurde

![](_page_41_Picture_0.jpeg)

![](_page_41_Picture_1.jpeg)

# Verknüpfung

![](_page_42_Picture_0.jpeg)

#### **Pong in Java (JPong)**

![](_page_42_Picture_2.jpeg)

![](_page_42_Picture_3.jpeg)

![](_page_43_Picture_0.jpeg)

![](_page_43_Picture_1.jpeg)

## Ausblick

![](_page_44_Picture_0.jpeg)

![](_page_44_Picture_1.jpeg)

- In den Übungen werden die Inhalte der heutigen Vorlesung vertieft
	- Selbst Spielfeld erstellen
	- Ball erstellen und bewegen
	- Ball auf Spielfeld halten (Grenzen)
- Nach der letzten Übung, wird eine Musterlösung bereitgestellt
- Nach der Vorlesung wird euch ein "Code-Grundgerüst" bereitgestellt
- **• Im neuen Jahr werden wir wir Animationen einführen**

![](_page_45_Picture_0.jpeg)

![](_page_45_Picture_1.jpeg)

## Fragen?

![](_page_46_Picture_0.jpeg)

![](_page_46_Picture_1.jpeg)

![](_page_46_Picture_2.jpeg)

![](_page_47_Picture_0.jpeg)

![](_page_47_Picture_1.jpeg)

## Vielen Dank für Eure Zeit